## **Table of Contents**

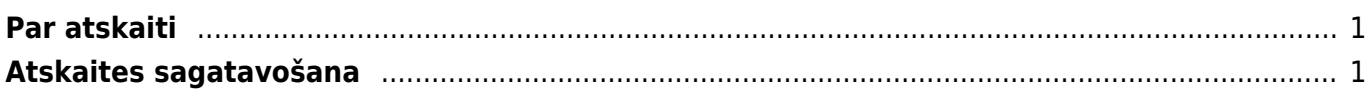

## <span id="page-2-0"></span>**Par atskaiti**

Pirkumu reģistrs ir **atskaite par neapmaksātajiem ienākošajiem rēķiniem**. Atskaitē var redzēt šo rēķinu neapmaksātās summas un uzzināt, cik dienu rēķinu apmaksa ir kavēta.

Atskaitē var uzzināt arī katra piegādātāja rēķiniem nepiesaistīto un pirkuma pasūtījumiem piesaistīto priekšapmaksu summu apmēru.

Atskaitē tiek ņemti vērā dati no apstiprinātajiem ienākošajiem rēķiniem un maksājuma uzdevumiem. Dokumentu grāmatojumos veiktās izmaiņas un atsevišķi izveidoti grāmatojumi netiek ņemti vērā.

## <span id="page-2-1"></span>**Atskaites sagatavošana**

Neapmaksāto rēķinu sarakstu var atspoguļot, ņemot vērā dažādus kritērijus. Lai sagatavotu atskaiti par:

- tiem neapmaksātajiem rēķiniem, kuru apmaksa tiek kavēta, jāieliek ķeksītis pie Tikai nokavētie.
- konkrētam piegādātājam neapmaksātajiem rēķiniem, lauciņā Piegādātājs ir jānorāda piegādātāja kods.
- datumu, kurš nav šī diena, tad lauciņā Laiks jānorāda nepieciešamais datums.
- ienākošajiem rēķiniem un priekšapmaksām, kuras saistītas ar kādu objektu, tad lauciņā Objekti jānorāda objekta/objektu kods – ja jānorāda vairāki objekti, tad katra objekta kods jāatdala viens no otra ar komatu bez atstarpes.

 Ja nepieciešams, lai informācija tiktu sadalīta kopsummās pa piegādātājiem, neparādot informāciju par katru rēķinu atsevišķi, tad pie Kopā ir jānorāda izvēles iespēja Piegādātājs.

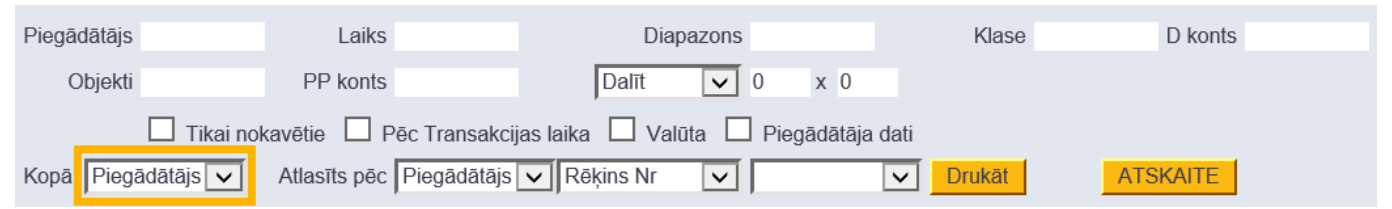

Savukārt, lai redzētu informāciju nevis kā kopsummu, bet kā detalizētu pārskatu par katru rēķinu atsevišķi, lauciņš pie Kopā jāatstāj tukšs. Tad atskaites kolonnā Dienas pie katra rēķina būs redzams dienu skaits, kurš palicis līdz rēķina apmaksas termiņam (nenokavētajiem rēķiniem) un dienu skaits, par kuru rēķina apmaksa ir kavēta (kavētajiem rēķiniem).

Atskaitē **informāciju var apskatīt arī dalījumā pa laika posmiem**. Lai to izdarītu, pie Dalīt ir jāieraksta apskatāmo periodu skaits un periodos esošo dienu skaits (piemēram, lai sadalītu atskaitē redzamo informāciju pa 3 atpakaļejošiem un 3 turpmākajiem 30 dienu gariem periodiem, lauciņos ir jāieraksta 3 x 30 dienas).

 $\pmb{\times}$ 

Pēc tam, lai sagatavotu atskaiti, jānospiež poga ATSKAITE.

From: <https://wiki.directo.ee/> - **Directo Help**

Permanent link: **[https://wiki.directo.ee/lv/or\\_aru\\_reskontro?rev=1562240786](https://wiki.directo.ee/lv/or_aru_reskontro?rev=1562240786)**

Last update: **2019/07/04 14:46**